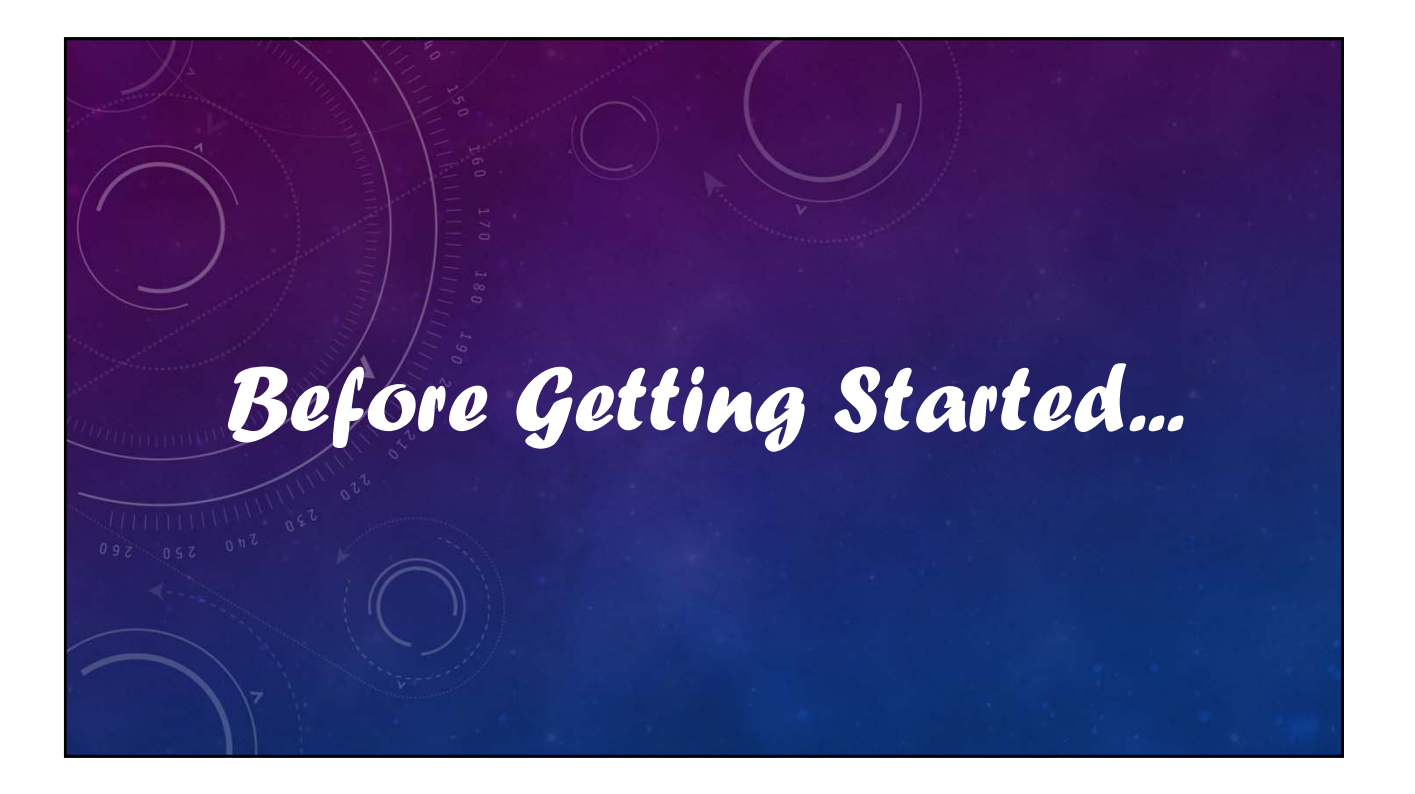

## V12 Tutorial: Fixed Formatting

### **Forced "U.S.-centric" settings**

#### **Ini (text) files are used; mixing formats can cause problems.**

- **Time separator ' : ' colon (also used as RA/Dec separator)** *RA: 12:45:22.6 Dec: +05:32:57.9 UT: 04:52:30 (leading zeros/24-hour)*
- **Date separator ' ' dash Date order yyyy-mm-dd** *May 12, 2023: 2023-05-12 (leading zeros)*
- **Decimal point ' . ' period** *Value = –0.45587 (leading zero for |x| < 1.0, no thousands grouping)*
- **Millimeters for focal lengths; meters for apertures (30 cm = 0.30 m)**

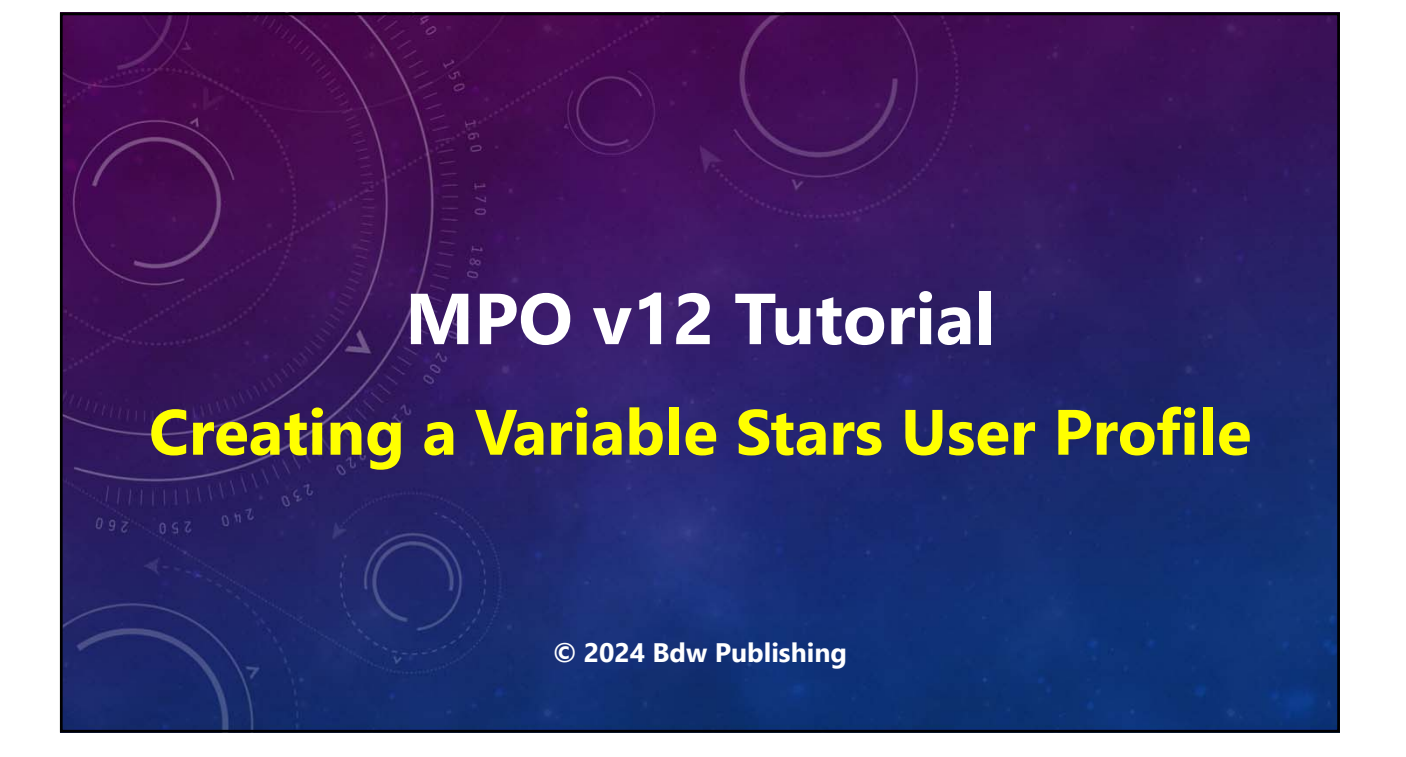

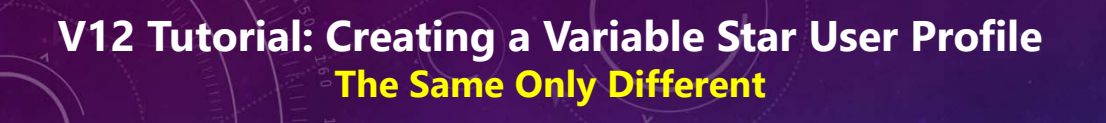

- **This profile is for only when working with variable stars.**
- **The "TutorialsProfile.mp4" on YouTube is for most other cases, asteroids in particular, and includes instructions on adding/editing the telescope and camera lists.**

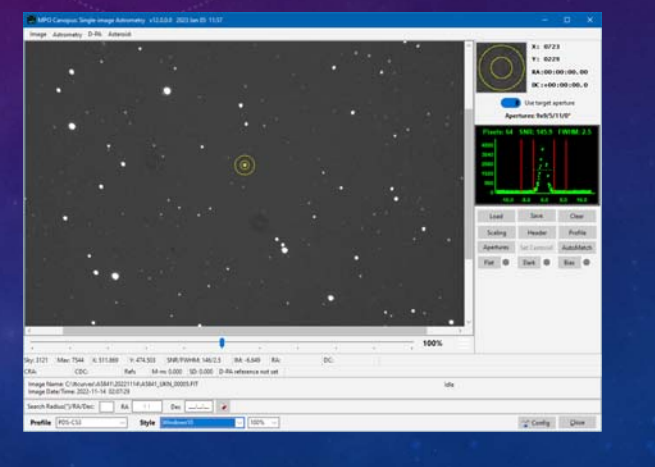

**MPO YouTube channel** *https://youtube.com/@8734Warner*

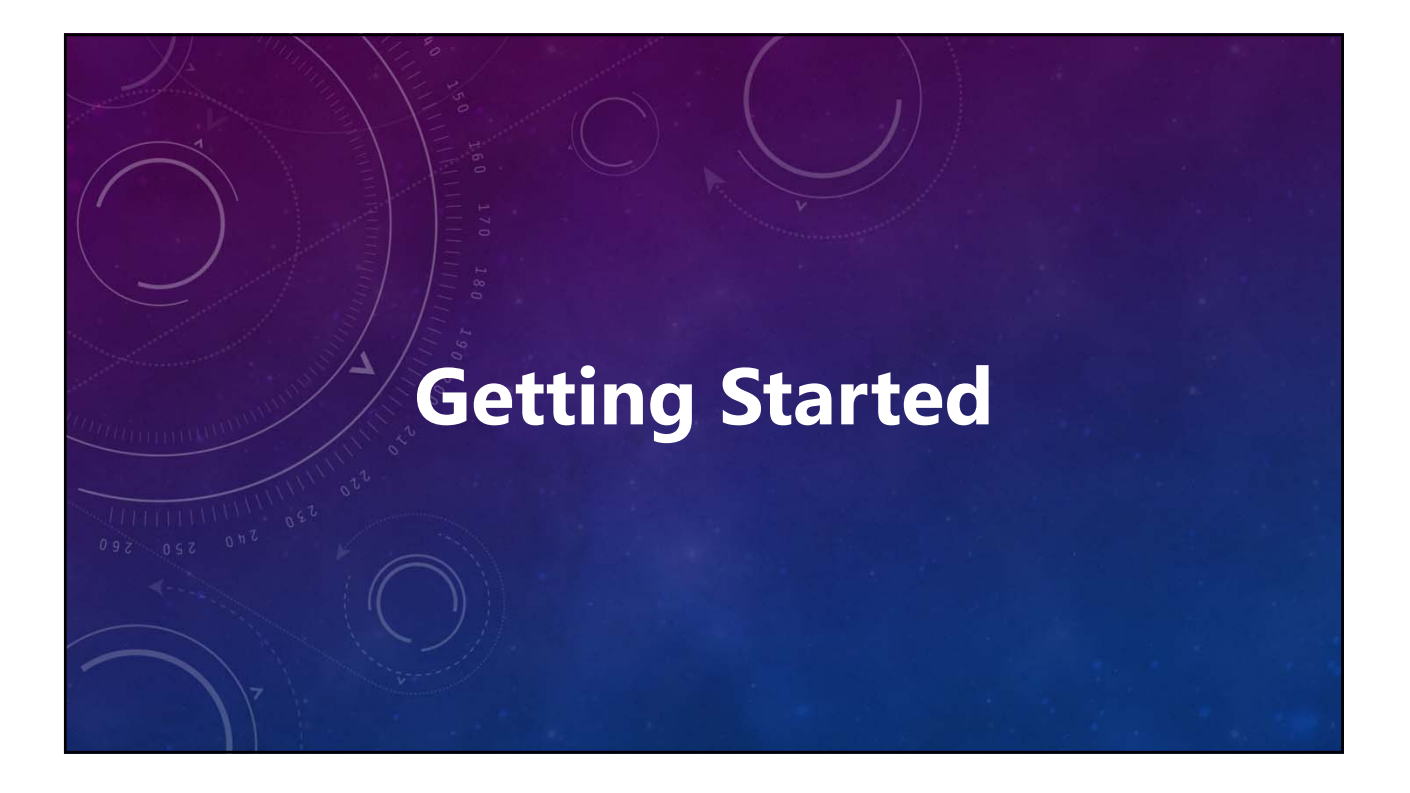

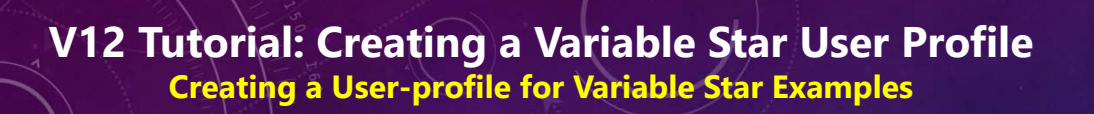

- **Open MPO Launcher.**
- **Click <Photometry> tab.**
- **Click <Variable star>.**
- **Wait for program to appear.**

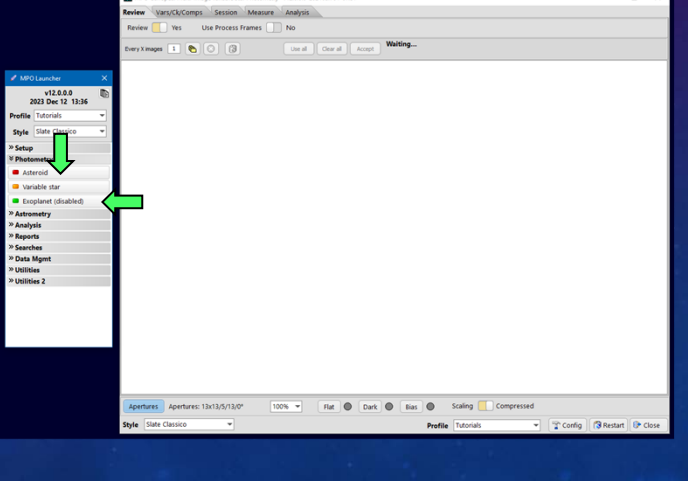

#### **V12 Tutorial: Creating a Variable Star User Profile Creating a User-profile for Variable Star Examples** • **Click <Config>.** lew Vars/CL/Comps Sesson Measure Analysis Une Process Fran • **Wait for Configuration form to appear.**  Chancer Profile 2012-23 = Create Del<br>Commit Longitude 114 | 23 | 053 | Call Wed<br>MPC Listhede | 34 | 16 | 210 | Call North • **If necessary, click on**  Benton Str = m Catalogs **<Observer> in the panel on the**  ut offset like Charting Scope 0.35 m SCT Charting Misc **left side of the form.** nore Objection | No. 4, Pictures | No. Apertures Apertures: 13x13/5/15/0° 100% = The @ Dark @ Sun @ Scaling Comp

#### **V12 Tutorial: Creating a Variable Star User Profile Creating a User-profile for Variable Star Examples**

*From here on, match all settings on the tab being shown, even if not mentioned.*

**Button names within <>, e.g., "Click <Clear>," means click a button with a caption of Clear.**

**The settings are valid only for the tutorials. You must create a separate profile that matches your setup and images.**

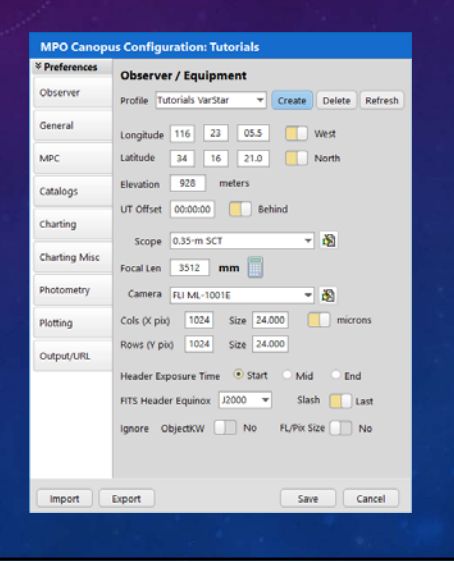

**If a new installation, only a DEFAULT profile exists, or at least it should.**

**Create a New Profile (make a copy of the current settings)**

**Type "Tutorials VarStar" (without quotes) in the Profile name field.**

**Click <Create>.**

*Values for all text fields should not include quotes.*

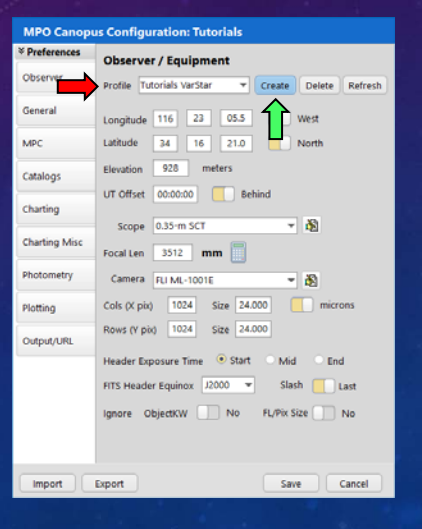

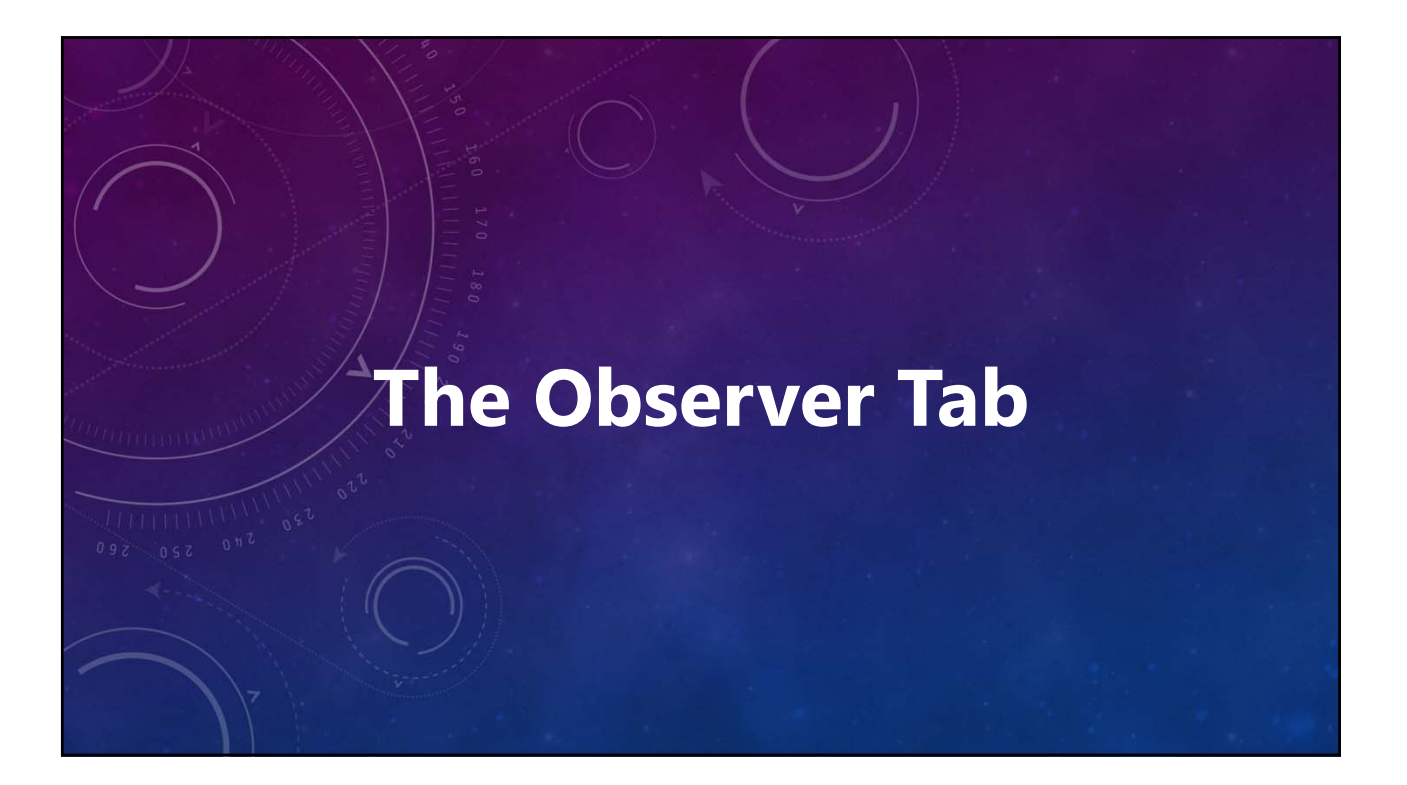

- **Long/Lat** *(confirm in correct hemisphere)*
- **UT Offset** *(FITS headers, NOT computer)*
- **Scope/Camera Names ("TutorialsProfile.mp4" if no scope/camera).**
- **Focal Length** *(mm. Use calculator to convert)*
- **Columns/Rows** *(number of binned pixels)*
- **Pixel sizes** *(binned size, not physical)*
- **Header Exposure Time**
- **FITS Header Equinox**
- **Ignore Object/KW and FL/Pix Size: Yes, but only if having problems with Automatch**

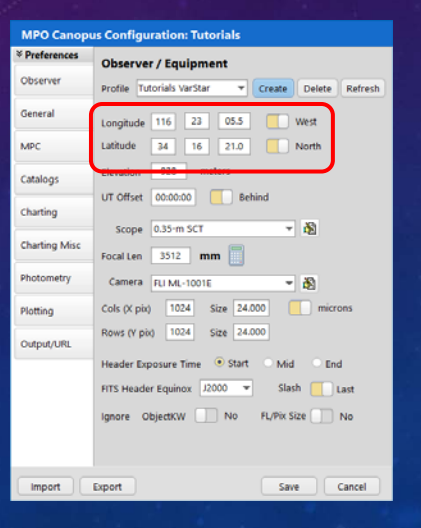

- **Long/Lat** *(confirm in correct hemisphere)*
- **UT Offset** *(FITS headers, NOT computer)*
- **Scope/Camera Names ("TutorialsProfile.mp4" if no scope/camera).**
- **Focal Length** *(mm. Use calculator to convert)*
- **Columns/Rows** *(number of binned pixels)*
- **Pixel sizes** *(binned size, not physical)*
- **Header Exposure Time**
- **FITS Header Equinox**
- **Ignore Object/KW and FL/Pix Size: Yes, but only if having problems with Automatch**

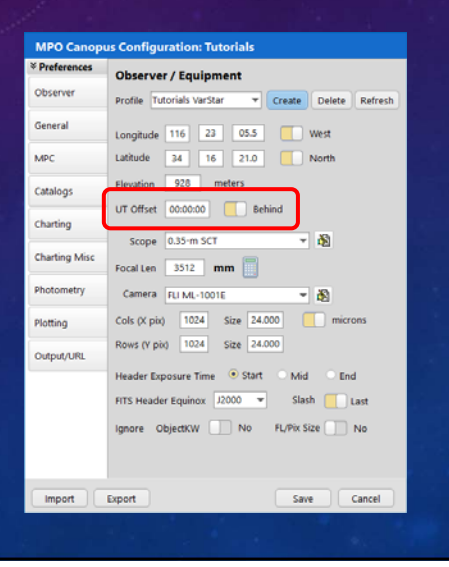

- **Long/Lat** *(confirm in correct hemisphere)*
- **UT Offset** *(FITS headers, NOT computer)*
- **Scope/Camera Names ("TutorialsProfile.mp4" if no scope/camera).**
- **Focal Length** *(mm. Use calculator to convert)*
- **Columns/Rows** *(number of binned pixels)*
- **Pixel sizes** *(binned size, not physical)*
- **Header Exposure Time**
- **FITS Header Equinox**
- **Ignore Object/KW and FL/Pix Size: Yes, but only if having problems with Automatch**

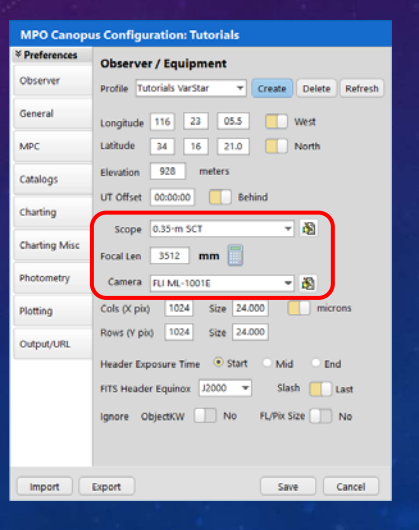

- **Long/Lat** *(confirm in correct hemisphere).*
- **UT Offset** *(FITS headers, NOT computer).*
- **Scope/Camera Names. ("TutorialsProfile.mp4" if no scope/camera).**
- **Focal Length** *(mm. Use calculator to convert).*
- **Columns/Rows** *(number of binned pixels).*
- **Pixel sizes** *(binned size, not physical).*
- **Header Exposure Time**
- **FITS Header Equinox**
- **Ignore Object/KW and FL/Pix Size: Yes, but only if having problems with Automatch**

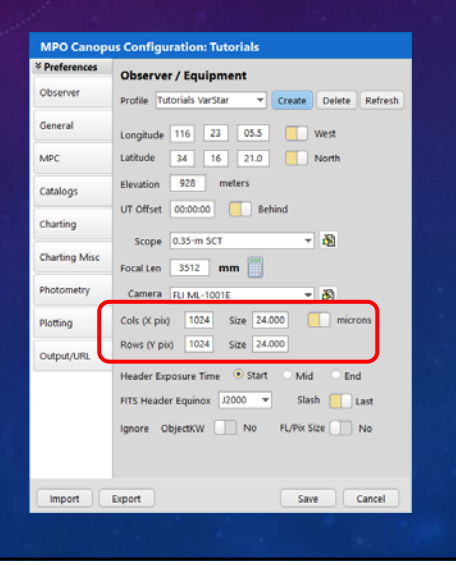

- **Long/Lat** *(confirm in correct hemisphere)*
- **UT Offset** *(FITS headers, NOT computer)*
- **Scope/Camera Names ("TutorialsProfile.mp4" if no scope/camera).**
- **Focal Length** *(mm. Use calculator to convert)*
- **Columns/Rows** *(number of binned pixels)*
- **Pixel sizes** *(binned size, not physical)*
- **Header Exposure Time**
- **FITS Header Equinox**
- **Ignore Object/KW and FL/Pix Size: Yes, but only if having problems with Automatch**

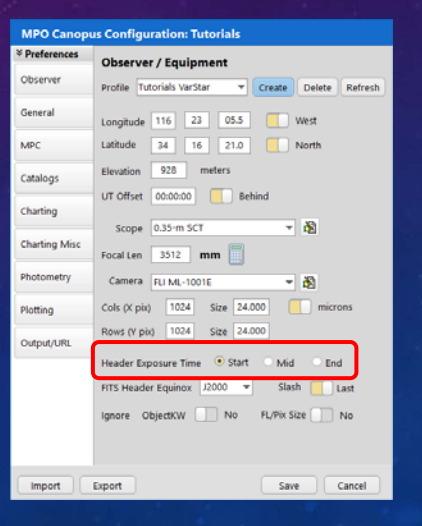

- **Long/Lat** *(confirm in correct hemisphere)*
- **UT Offset** *(FITS headers, NOT computer)*
- **Scope/Camera Names ("TutorialsProfile.mp4" if no scope/camera).**
- **Focal Length** *(mm. Use calculator to convert)*
- **Columns/Rows** *(number of binned pixels)*
- **Pixel sizes** *(binned size, not physical)*
- **Header Exposure Time**
- **FITS Header Equinox**
- **Ignore Object/KW and FL/Pix Size: Yes, but only if having problems with Automatch**

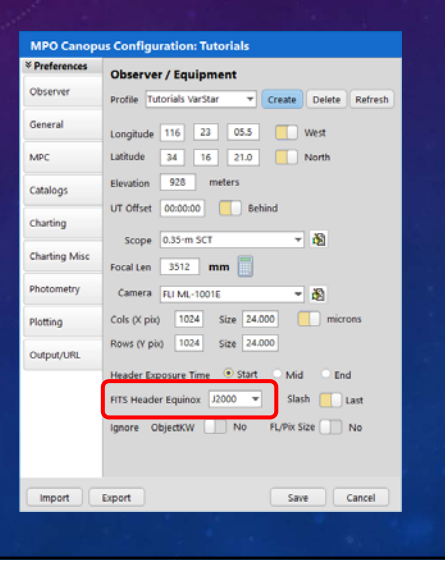

- **Long/Lat** *(confirm in correct hemisphere)*
- **UT Offset** *(FITS headers, NOT computer)*
- **Scope/Camera Names ("TutorialsProfile.mp4" if no scope/camera).**
- **Focal Length** *(mm. Use calculator to convert)*
- **Columns/Rows** *(number of binned pixels)*
- **Pixel sizes** *(binned size, not physical)*
- **Header Exposure Time**
- **FITS Header Equinox**
- **Ignore Object/KW and FL/Pix Size: Yes, but only if having problems with Automatch**

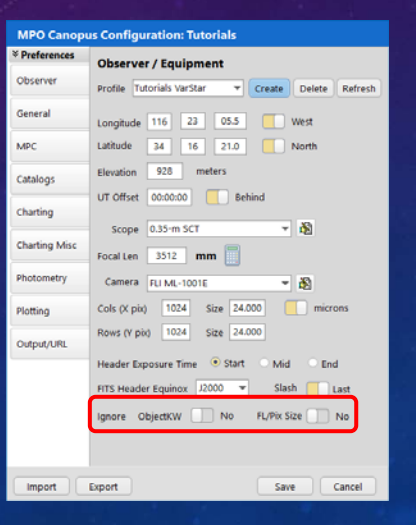

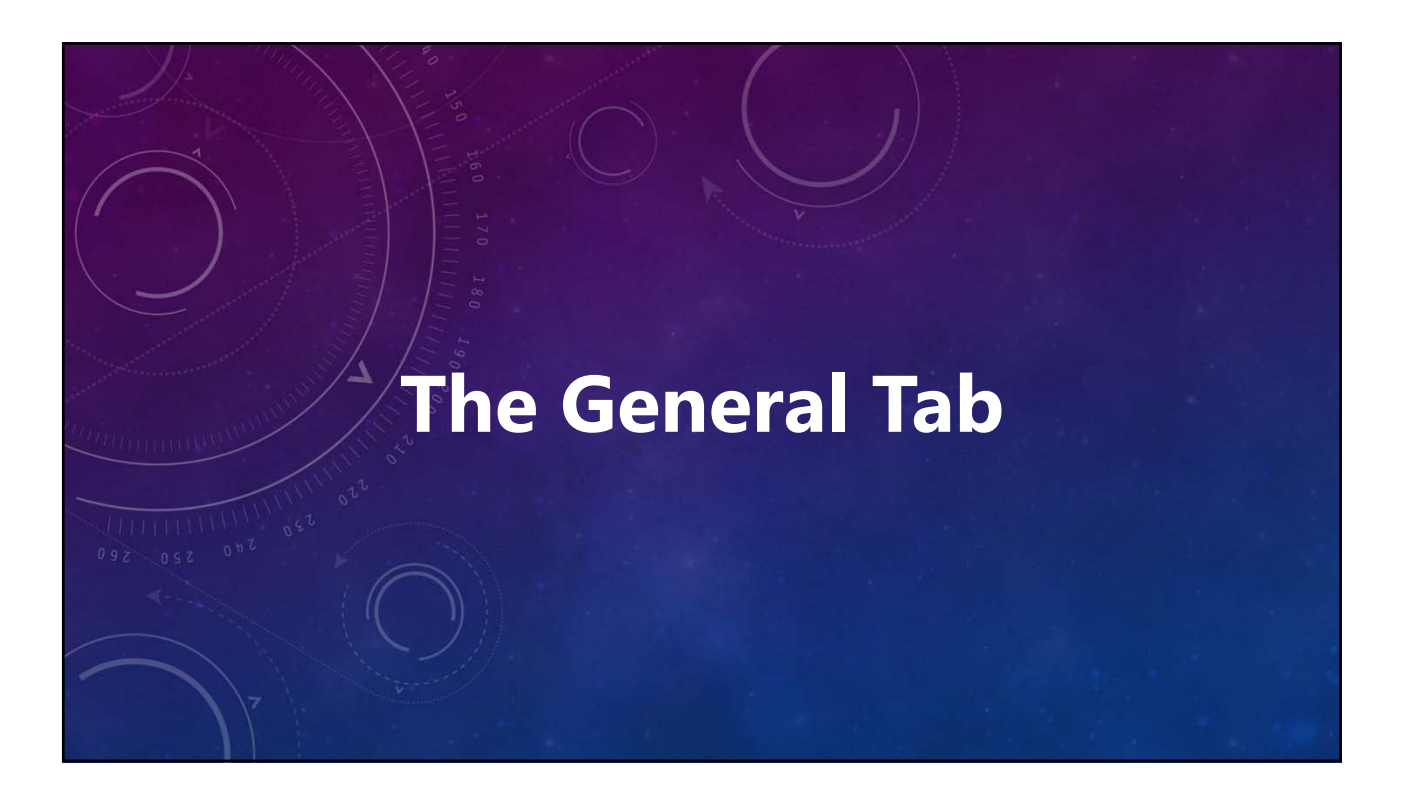

- **High Precision: No**
- *Light-time Correction: Heliocentric*
- *Period Units: Days*
- **Default Image Scaling: Normal**
- **Auto Backup Enabled: YES!!**
	- **Type: Program (only tables used by program)**
	- **Prompt: Yes (allows keeping the program open)**
	- **Path:** *<A directory NOT under MPOV12, preferably on a different physical drive>*
- **Analysis Data Autosave Enabled: No**

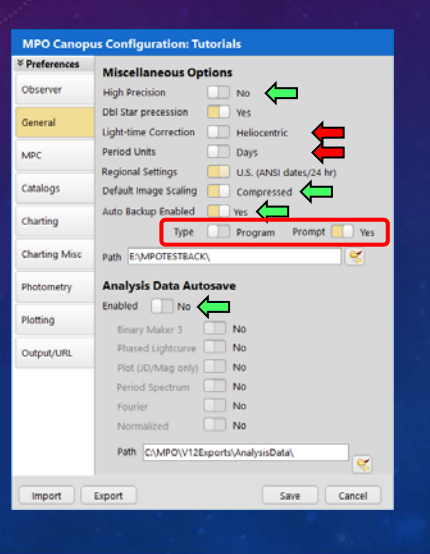

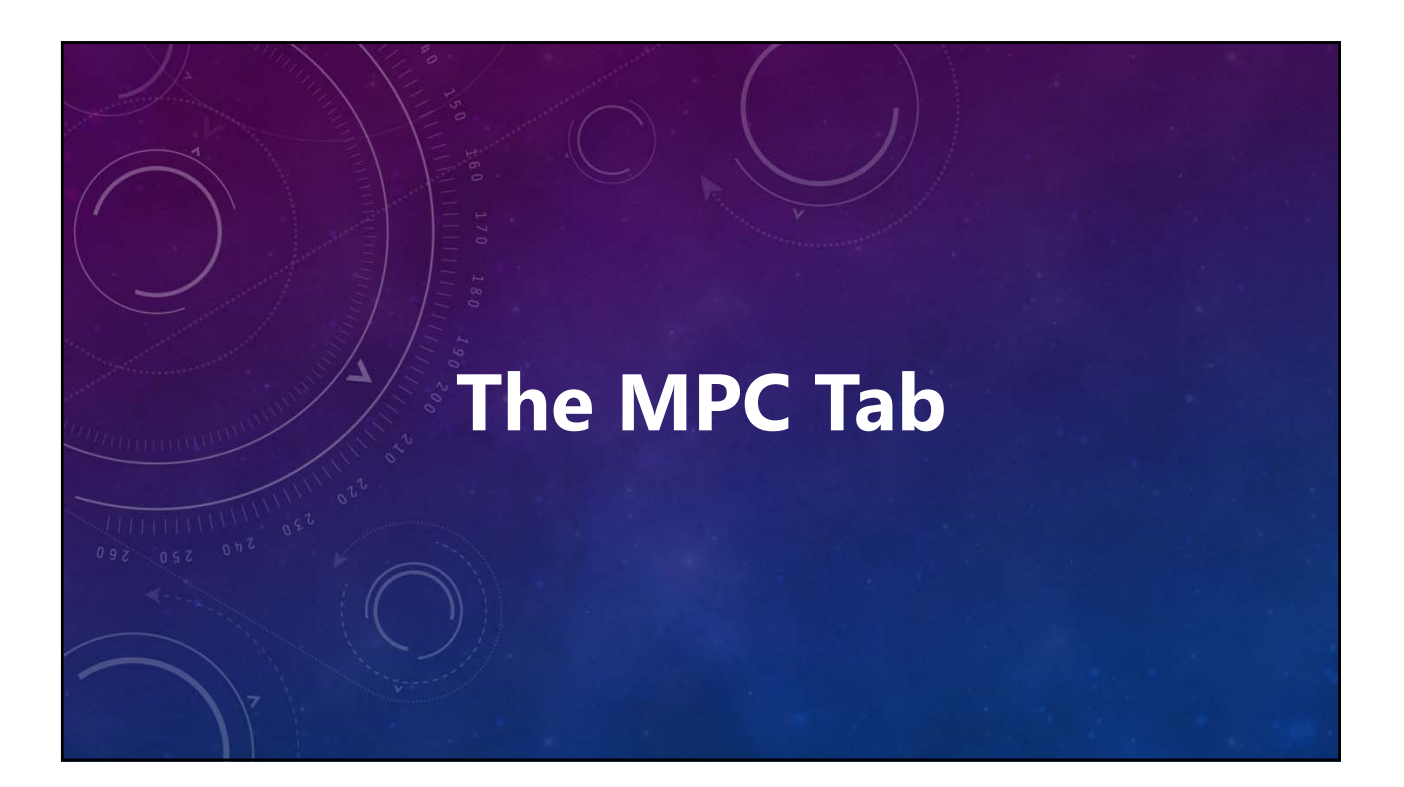

#### **V12 Tutorial: Creating a Variable Star User Profile Creating a User-profile for Variable Star Examples MPO Canopus Configuration: Tutorials** *Do not use these values for the profiles you*  MPC Astrometry (MPC 80/ADES) *create for your personal use!* Observer Header Name Tutorials - E Report Style | ADES (1-line PIPE Delimited) General MPC Code XXX Report Type MBA • **Set values as shown here** MPC vatory My Observatory Catalogs *Ignore Header Name value (asteroid specific)* J.Q. Astrono Observers J. Q. Astronomer rers  $\overline{10.45}$ **Charting Mis** • **Critical fields** rture 0.350 m Design Schmidt-Cassegra Photometry • **MagBand: V** Plotting Mag Band V V Photo/Ast Cat APASS • **Photo/Ast Cat: APASS** mail obs@cfa.harvard.e Your Email 198@jqaobs.org

 $\boxed{\text{Import}} \quad \boxed{\quad \text{Expert} \quad}$ 

 $\boxed{\phantom{a}$  Save  $\boxed{\phantom{a}}$   $\boxed{\phantom{a}}$  Cancel

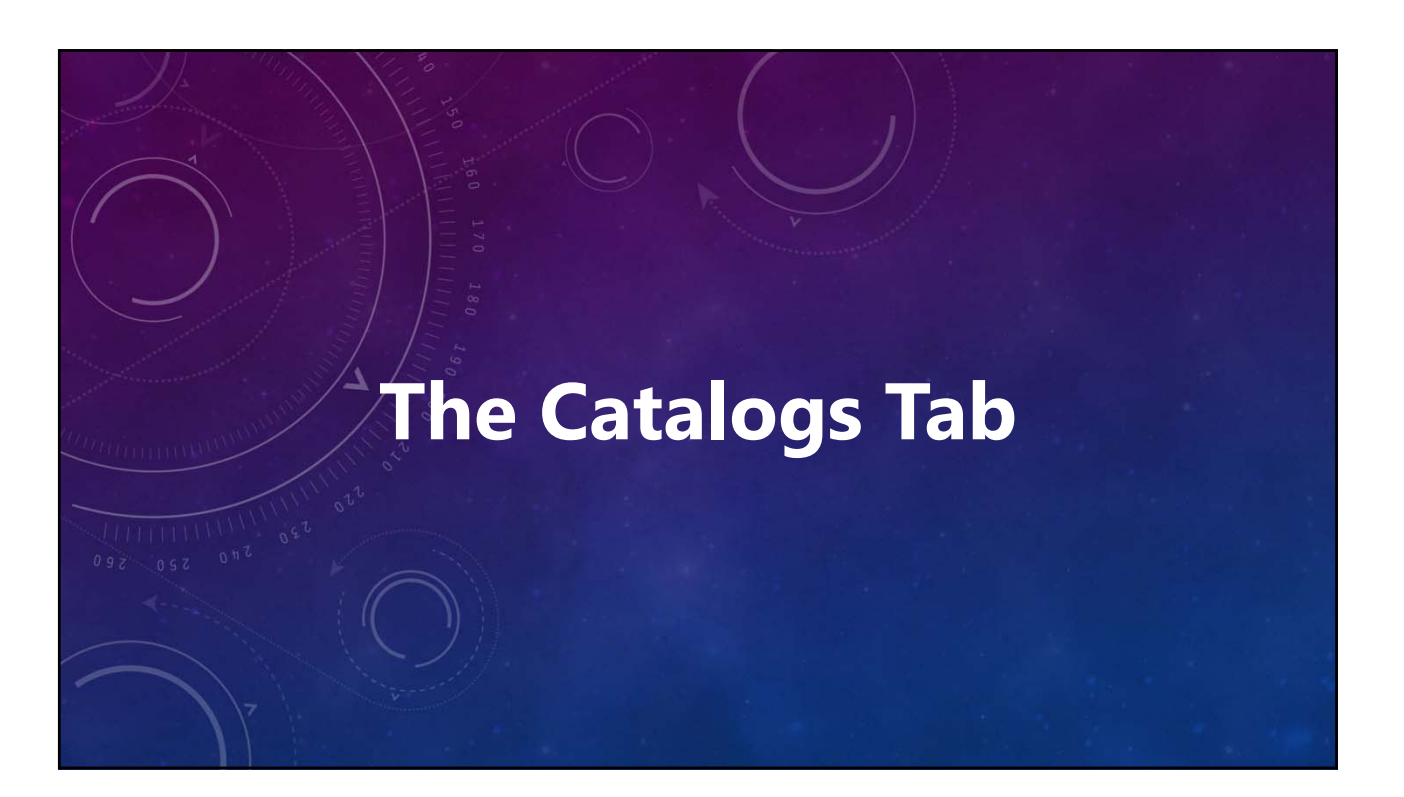

- **Used (maybe) if switch = Use**
- *Change paths to match those on your machine!*
- **Use defaults for Min/Max mags (note APASS)**
- **Avoid duplicate colors for used catalogs** *Comp 1 = Lime Target = Yellow*
- **Used in priority number order** *MPC tab Photo/Ast catalog must be used and priority 1*

*Priority 0: not used even if switch = Use*

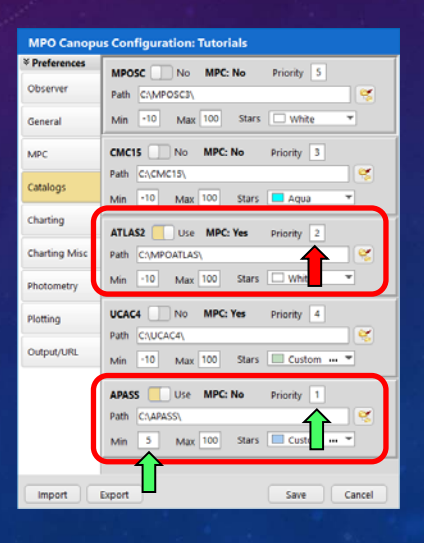

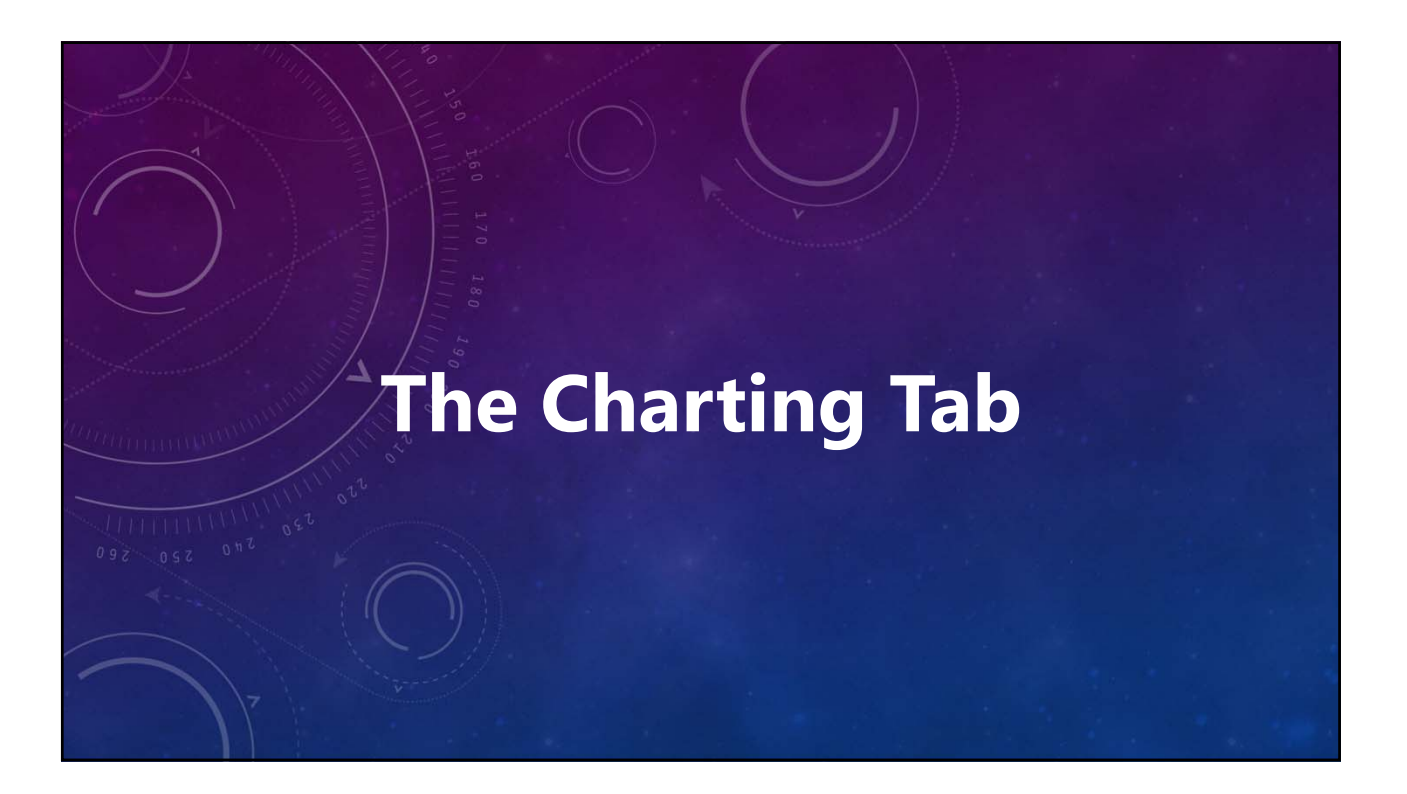

- **Reverse E/W** *(mirror X-axis)*
- **Reverse N/S** *(mirror Y-axis)*
- **User Stars: Plot Stars = Yes**
- **LONEOS: Plot Stars = No**

*User Stars and LONEOS always plotted if Plot Stars = Yes, but only after priority catalogs* 

*Landolt standards in LONEOS always Red*

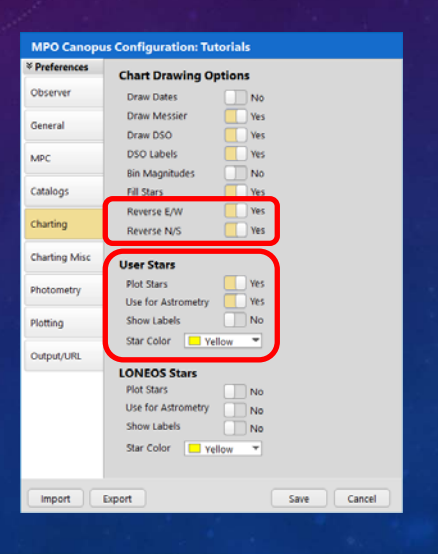

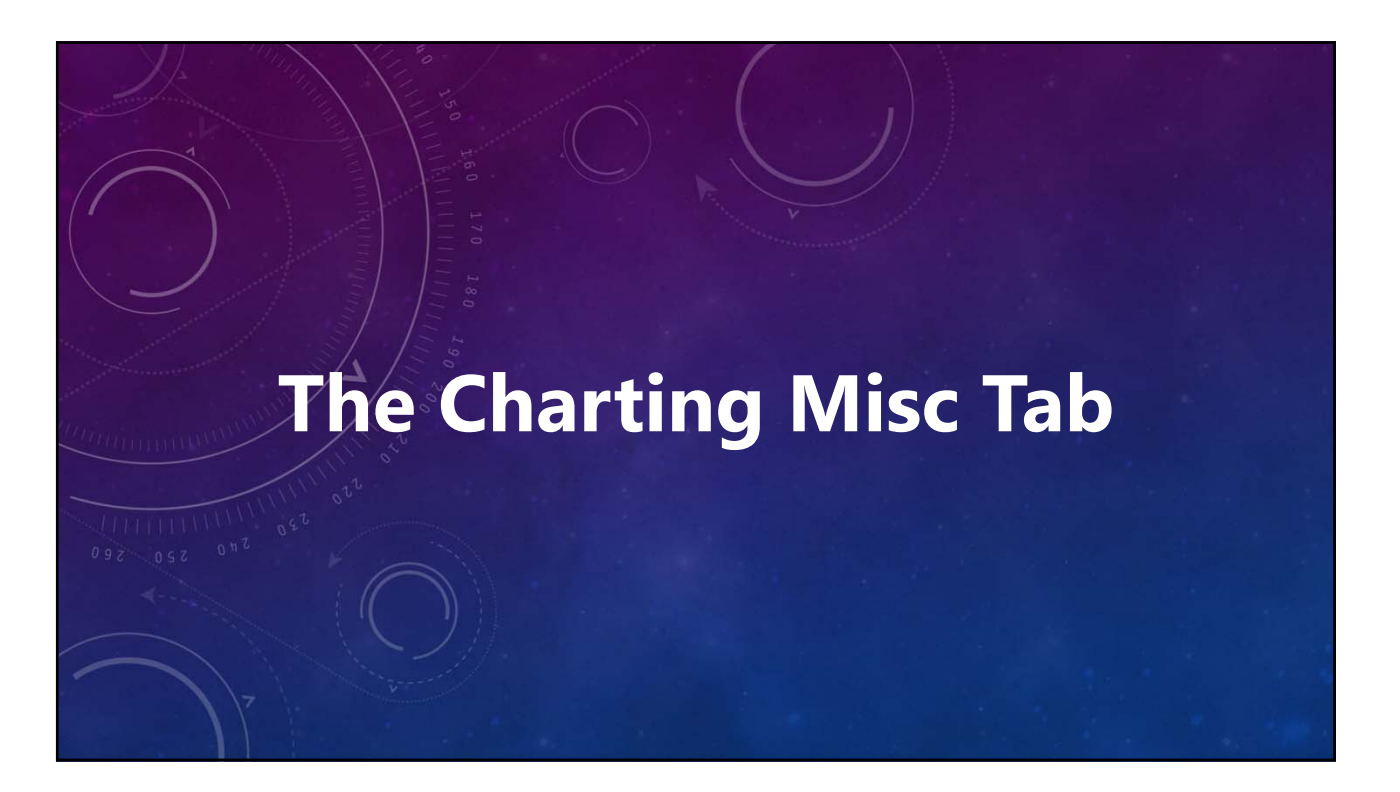

- **Maximum Scale Diff / Max Angle Diff** *(tries to avoid really bad matches)*
- **Chart Rotation** *(helps with Automatch)*
- **Automatch Star Count** *Controls number of match searches Matching time increases significantly as this value increases*
- **Asteroid Table** *(orbit elements source for AM) Used only if the FITS header doesn't have an RA/Dec but OBJECT keyword has asteroid number and/or name*

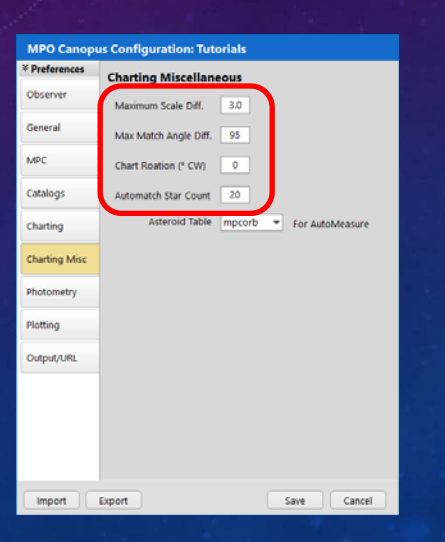

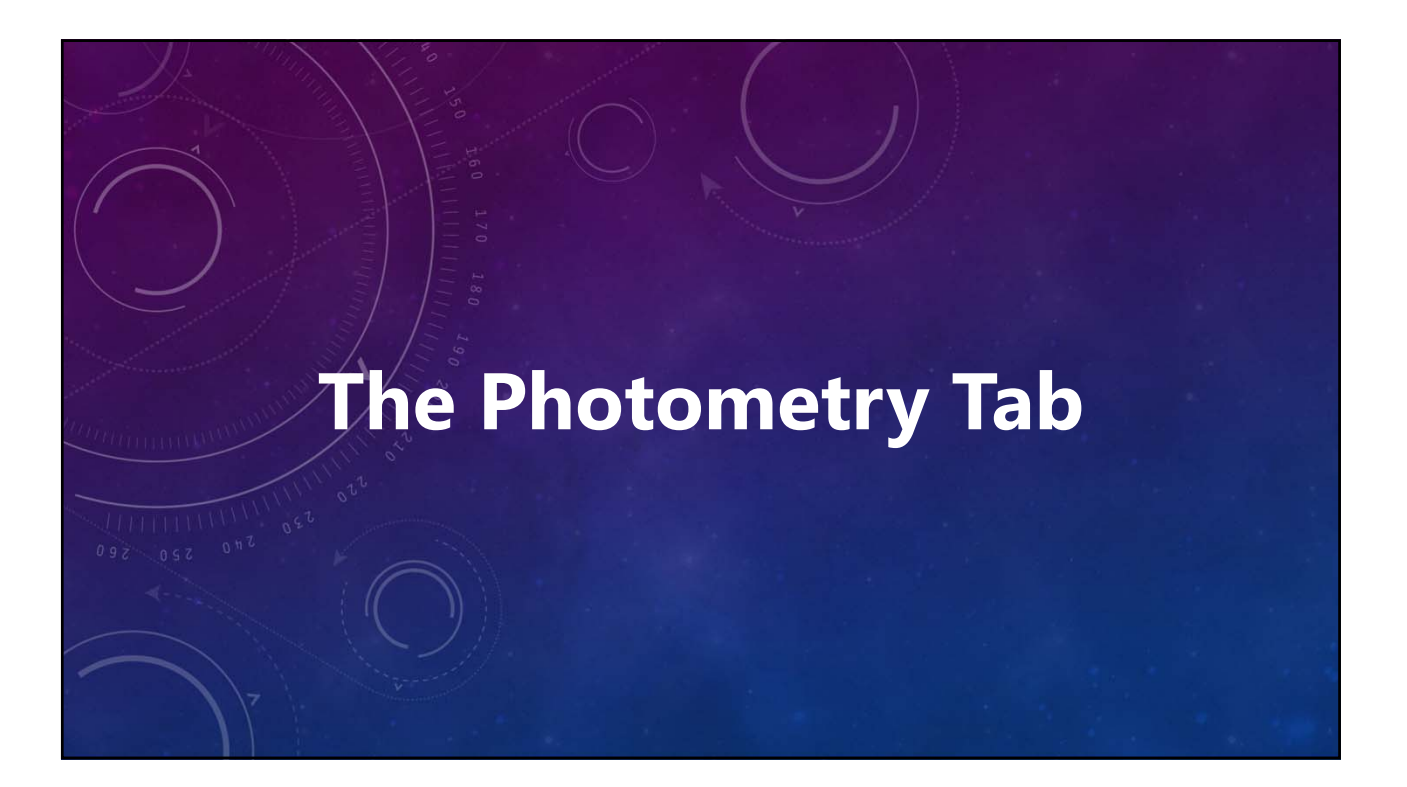

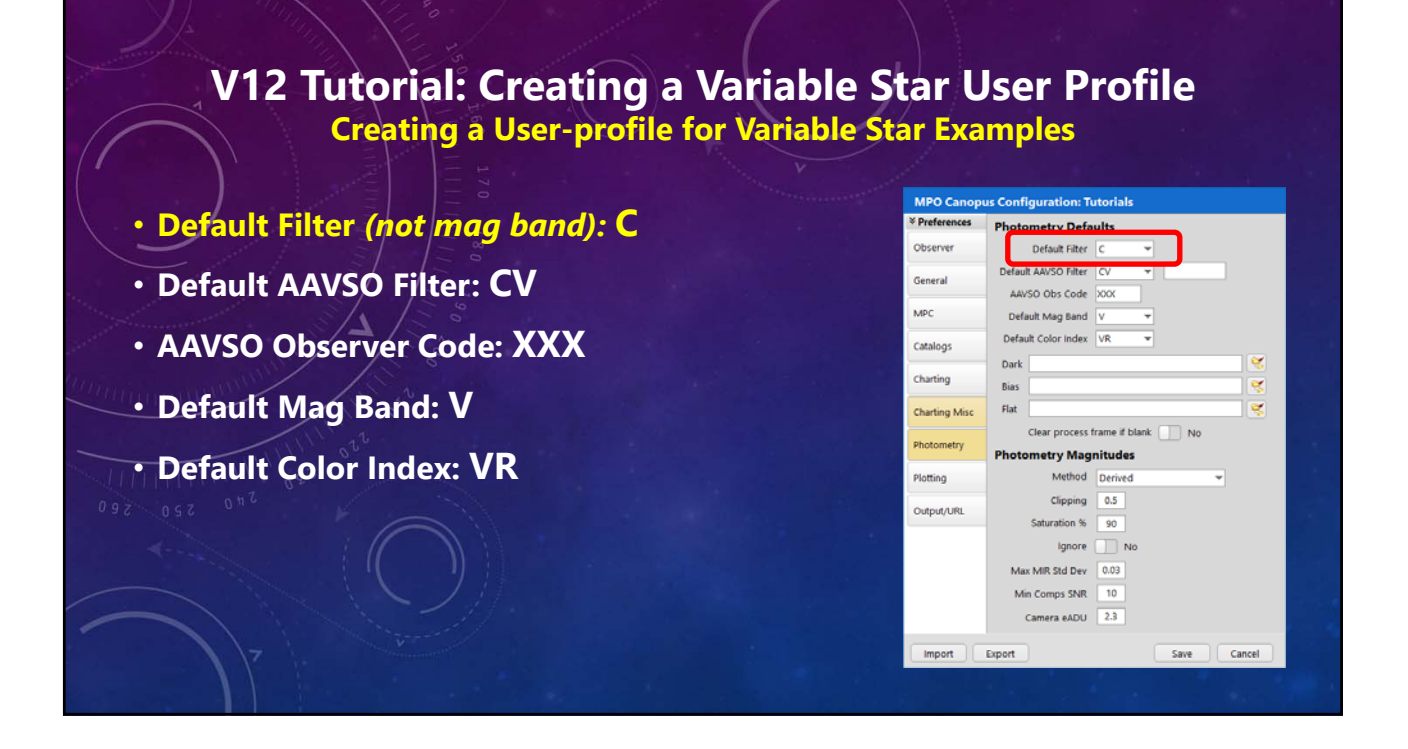

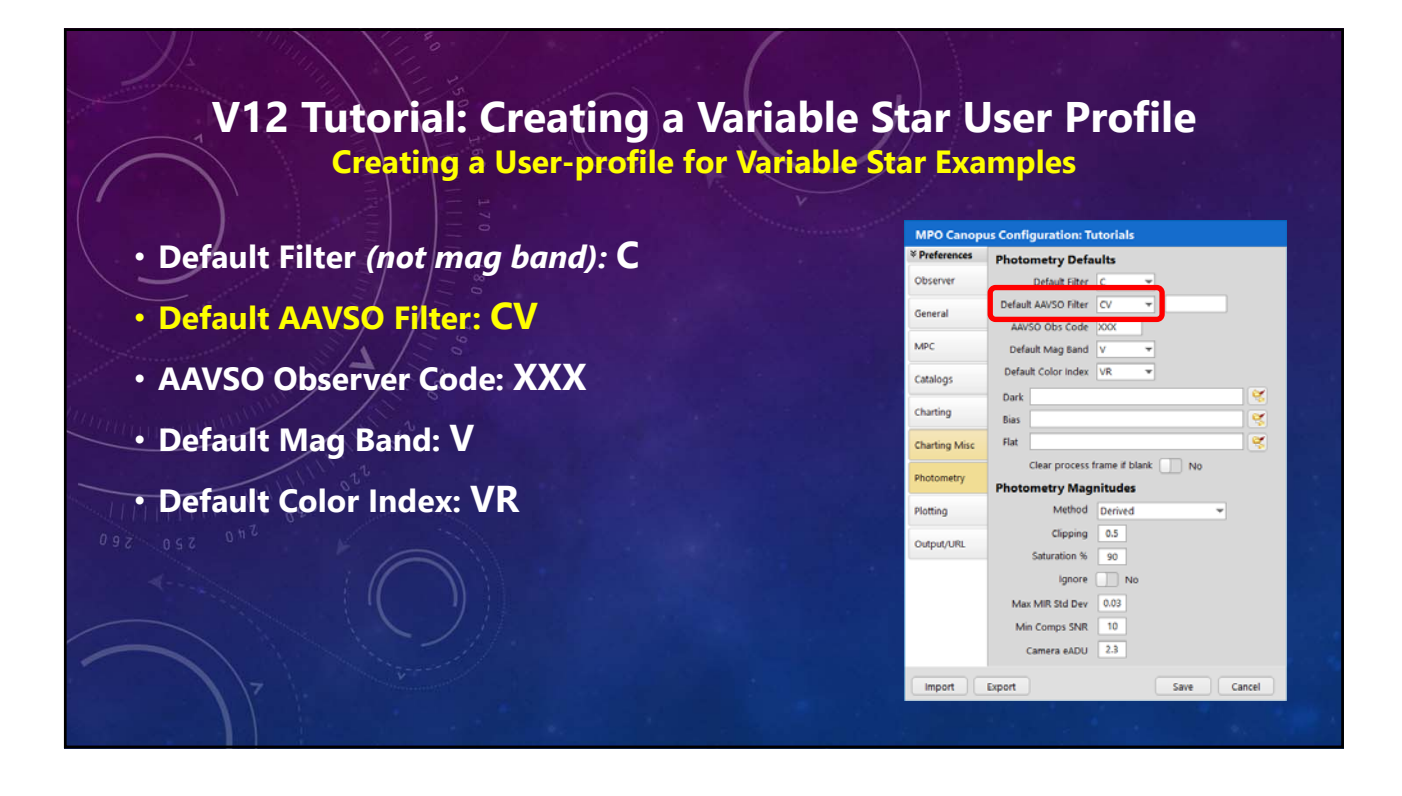

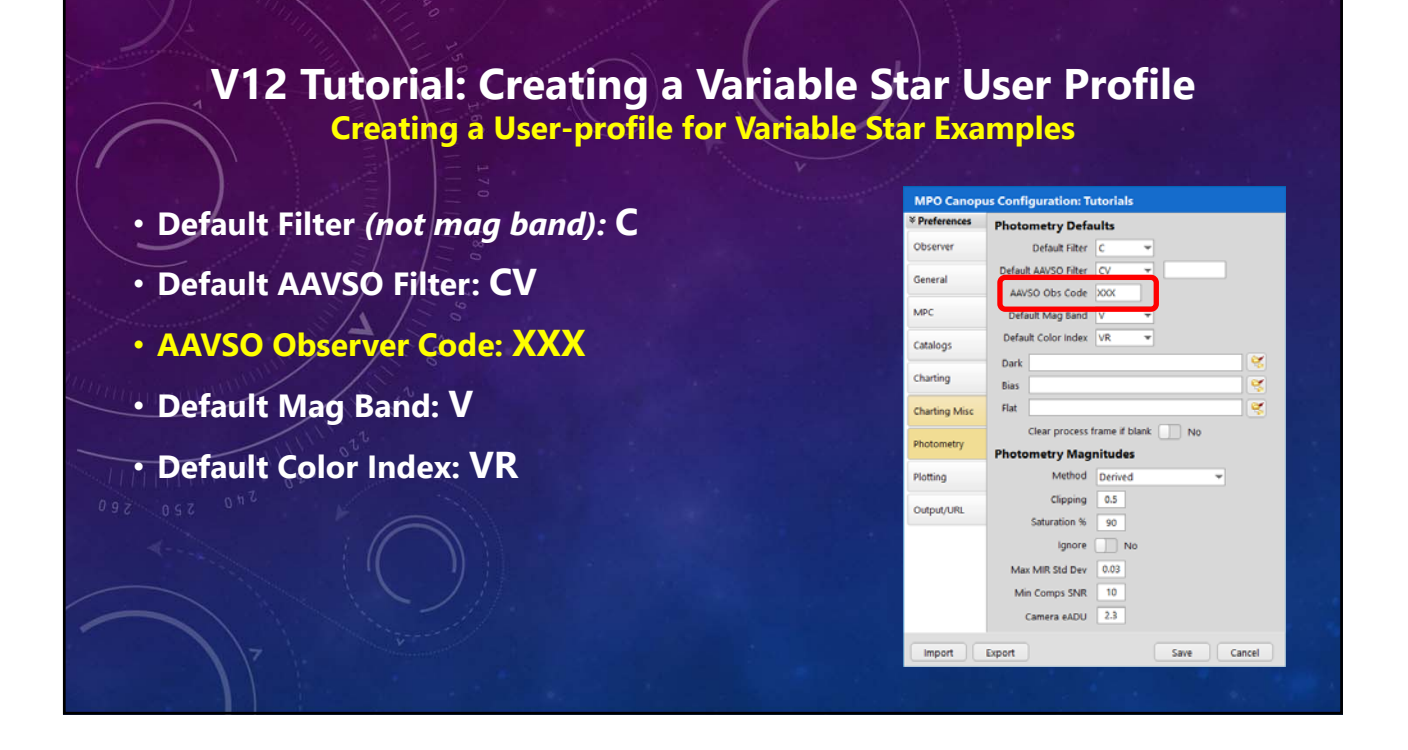

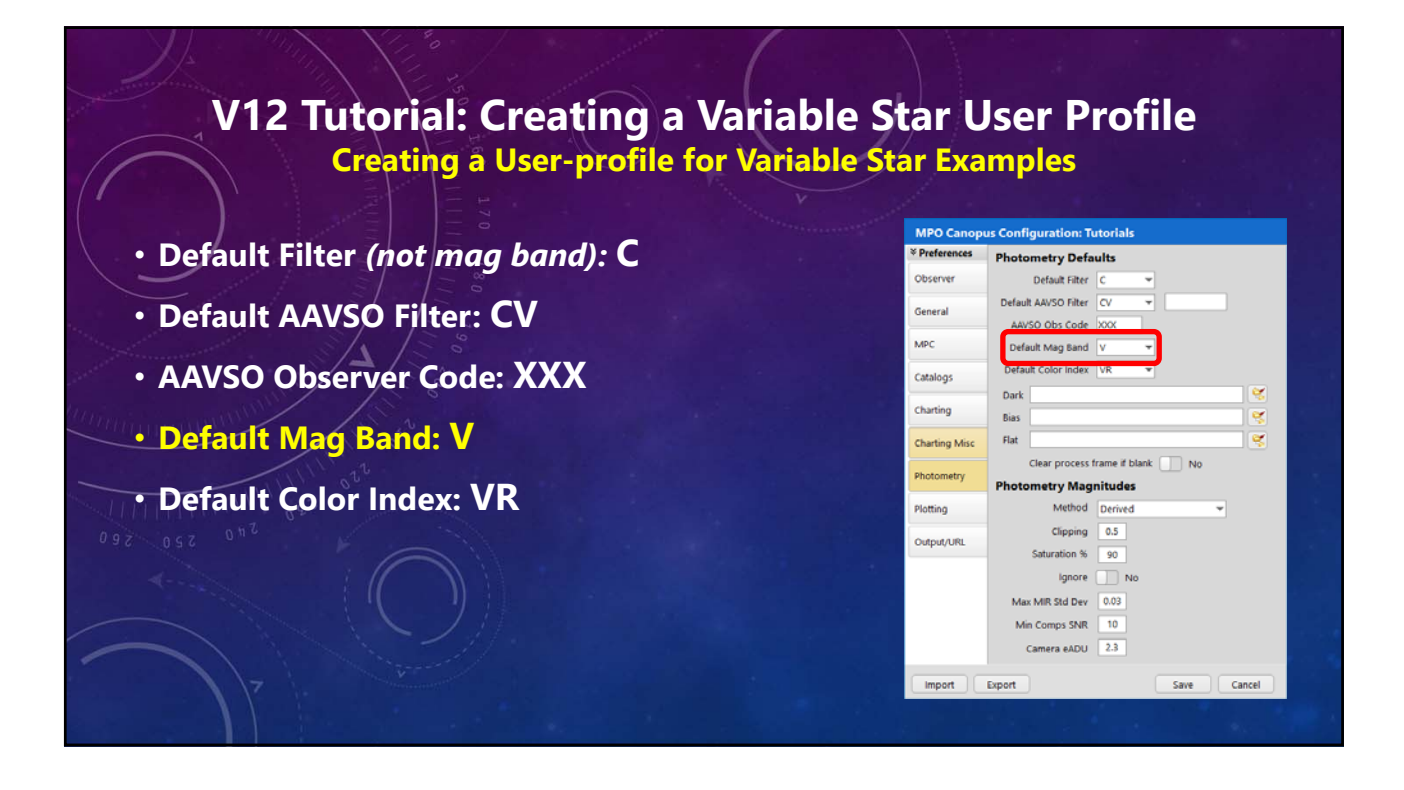

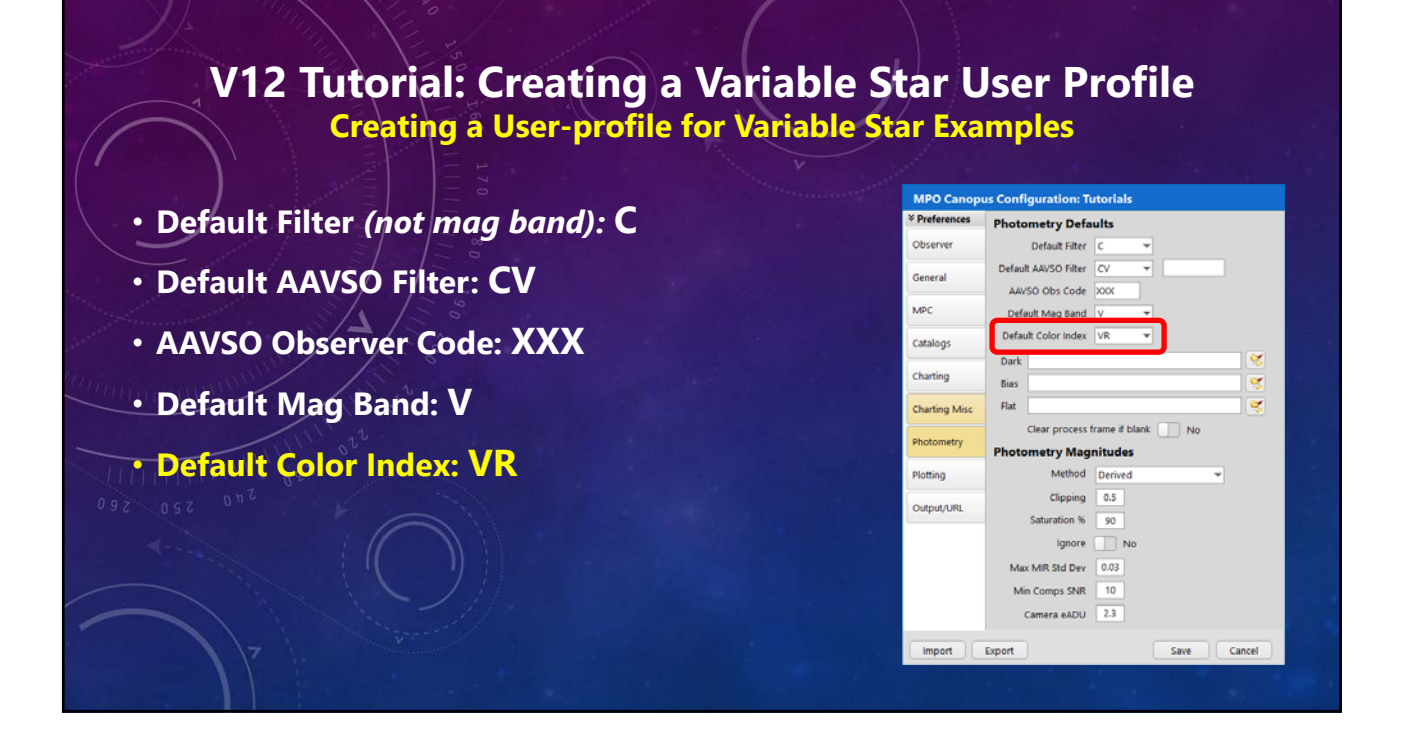

- **Method: Derived**
- **\* Clipping: 0.5 (sigmas above sky level)**
- **Saturation percent: 90**
- **Ignore Saturation: NO!**
- **Min Comps SNR: 10**
- **\* Camera eADU: 2.3**

**\*** *Must not change for any measurements under this profile.*

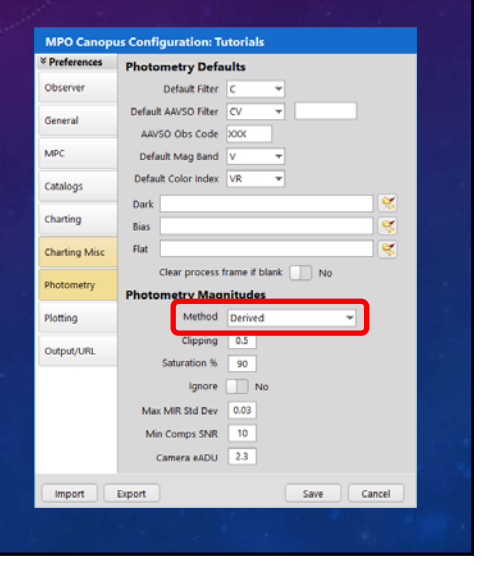

- **Method: Derived**
- **\* Clipping: 0.5 (sigmas above sky level)**
- **Saturation percent: 90**
- **Ignore Saturation: NO!**
- **Min Comps SNR: 10**
- **\* Camera eADU: 2.3**
	- **\*** *Must not change for any measurements under this profile.*

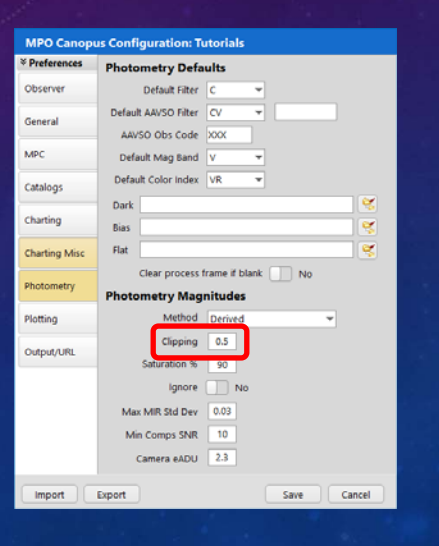

#### **V12 Tutorial: Creating a Variable Star User Profile Creating a User-profile for Variable Star Examples**

- **Method: Derived**
- **\* Clipping: 0.5 (sigmas above sky level)**
- **Saturation percent: 90**
- **Ignore Saturation: NO!**
- **Min Comps SNR: 10**
- **\* Camera eADU: 2.3**

**\*** *Must not change for any measurements under this profile.*

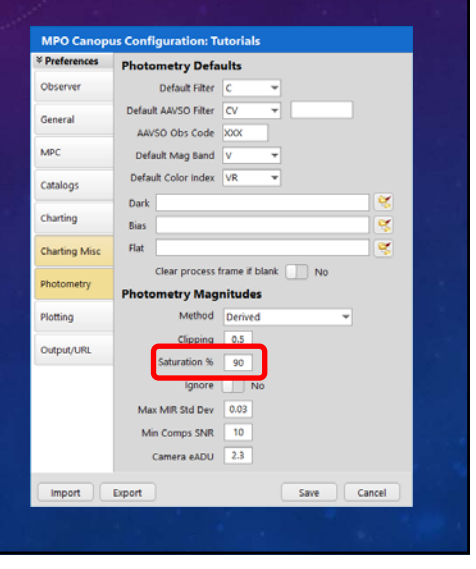

- **Method: Derived**
- **\* Clipping: 0.5 (sigmas above sky level)**
- **Saturation percent: 90**
- **Ignore Saturation: NO!**
- **Min Comps SNR: 10**
- **\* Camera eADU: 2.3**
	- **\*** *Must not change for any measurements under this profile.*

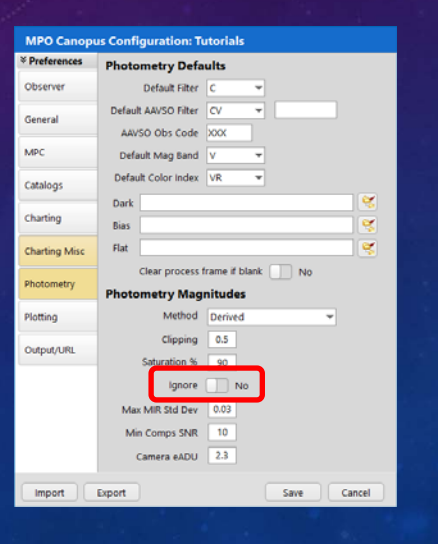

#### **V12 Tutorial: Creating a Variable Star User Profile Creating a User-profile for Variable Star Examples**

- **Method: Derived**
- **\* Clipping: 0.5 (sigmas above sky level)**
- **Saturation percent: 90**
- **Ignore Saturation: NO!**
- **Min Comps SNR: 10**
- **\* Camera eADU: 2.3**

**\*** *Must not change for any measurements under this profile.*

![](_page_18_Picture_18.jpeg)

- **Method: Derived**
- **\* Clipping: 0.5 (sigmas above sky level)**
- **Saturation percent: 90**
- **Ignore Saturation: NO!**
- **Min Comps SNR: 10**
- **\* Camera eADU: 2.3**
	- **\*** *Must not change for any measurements under this profile.*

![](_page_19_Picture_64.jpeg)

![](_page_19_Picture_10.jpeg)

![](_page_20_Figure_1.jpeg)

#### • **Force 0% Phase: Yes**

#### **Yes**

**A chosen extrema is forced to 0% period phase**

#### **No**

**0% phase is at the minimum HJD in the data sets**

![](_page_20_Picture_112.jpeg)

#### • **Method (0% phase): Max-Raw**

- **Max-Raw Extrema is brightest magnitude point**
- **Max-FA Extrema is the Fourier curve value based on the brightest magnitude**
- **Min-Raw Extrema is faintest magnitude point**
	- **Min-FA Extrema is the Fourier curve value based on the faintest magnitude**

![](_page_21_Picture_60.jpeg)

![](_page_21_Picture_8.jpeg)

![](_page_22_Figure_1.jpeg)

![](_page_22_Picture_2.jpeg)

![](_page_23_Picture_1.jpeg)

# **YouTube Channel**

**https://youtube.com/@8734Warner**

# **Technical Support**

**https://groups.io/g/MPOSoftware**

![](_page_24_Picture_1.jpeg)

## **Narration**

#### **Addison (AI Voice) Andrew (AI Voice)**

*Addison and Andrew appear courtesy of Speechlo on-line voice generation https://speechlo.com*

#### **Music Music from Uppbeat (free for Creators!)**

*https://uppbeat.io/t/icosphere/glaze https://uppbeat.io/t/pryces/aspire https://uppbeat.io/t/soundroll/higher https://uppbeat.io/t/hey-pluto/welcome-tropical https://uppbeat.io/t/sensho/safari*

**Catering Brian D. Warner Caffeination Brian D. Warner Computers & Network Support Brian D. Warner**

> The slides used in this tutorial are available as a PDF on the **Bdw Publishing web site**

https://bdwpublishing.com/php/tutorials.php

![](_page_26_Picture_1.jpeg)